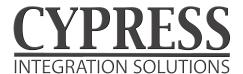

# **EXP-1000** Wiring Diagram

SPX Expansion interface module

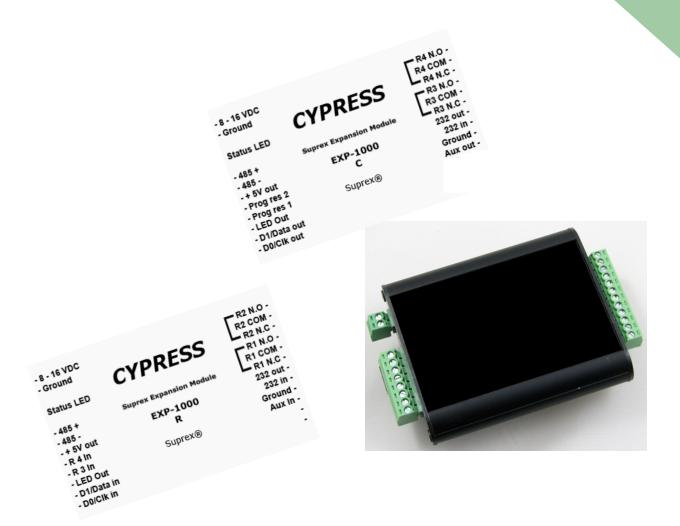

The EXP-1000 provides additional Door/Panel interface points to most SIO and SPX products. The EXP-1000 uses a local RS-485 network through an SIO or SPX gateway device. Additional access points can be added as needed.

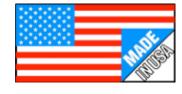

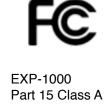

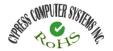

#### **Electrical and Mechanical**

| Physical | Aluminum Enclosure 3.5" x 2.75" x .75"              |                                                        |
|----------|-----------------------------------------------------|--------------------------------------------------------|
| Temp     | Storage(-55°C to + 150°C) Operating(-40°C to +80°C) |                                                        |
| Humidity | 95% (non-condensing)                                |                                                        |
| Power    | Input                                               | Unreg Input 8 to 16 VDC* @ 200mA Max                   |
|          | Output                                              | +5VDC @100mA                                           |
| Data I/O | Interface                                           | Reader 0- 30VDC<br>LED - 0 - 30VDC<br>Analog 0 - 5 VDC |

<sup>\*</sup> See Rating Curve for Temperature and Power ratings

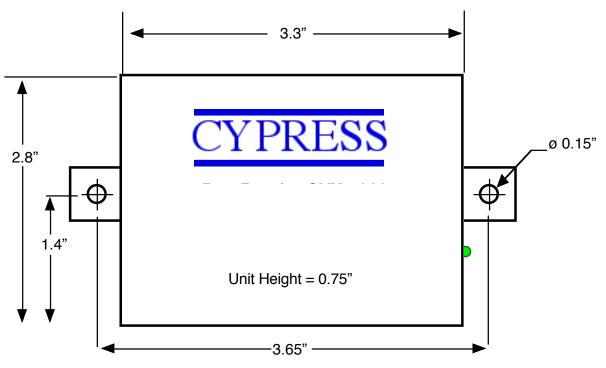

## **External Dimensions and Mounting Holes**

## **FCC Part 15 COMPLIANCE**

This device complies with part 15 of the FCC Rules.

Operation is subject to the following two conditions:
(1) This device may not cause harmful interference, and
(2) this device must accept any interference received,
including interference that may cause undesired operation.

### **EXP-1000 Operation Compatibility**

#### **EXP-1000 Compatibility with Cypress Suprex Systems**

The EXP-1000 modules are designed to provide additional reader interface channels to some systems utilizing Cypress Suprex devices. Not all Cypress Suprex systems support the use of the EXP-1000 modules.

The EXP-1000 is a product enhancement that has been added to the Suprex product line. EXP-1000 modules may not be compatible with Suprex products that were purchased prior to May of 2010.

The following listing indicates which systems support the addition of EXP-1000 modules.

#### The EXP-1000 is compatible with current versions of the following Cypress Products:

SPX-7400 Fiber Optic Suprex

SPX-7200 Lan Network Suprex

SPX-5601 RF Suprex

SPX-5621 RF Suprex

SIO-7300 Lan Network Access Control Module

WMR-7211 Handheld Reader System Base Unit (WMR-7211 requires Factory Configuration for EXP-1000 use)

Products not specifically listed are not compatible with the EXP-1000 module.

#### **EXP-1000 Operation**

The EXP-1000 can be utilized to expand the interface capability of an SIO-7300 system or operated as an additional door and panel interface pair (Remote and Central) with an existing Suprex® SPX-7400,SPX-5600, or SPX-7200 system. Each EXP-1000 can be set to a unique address (1 through 15, see DIP switch chart). EXP Units used with a Cypress Suprex Gateway device will be set to the same address on both the Central and Remote sides of the system.

#### SIO Systems:

The Host Computer can communicate to the EXP-1000 units directly by sending the packet data as an RS-485 Serial Stream, or RS-232 connection. Either the RS-232 or RS-485 EXP-1000 ports can be used for packet communication. Only one port (RS-485 OR RS-232) should be used at any one time.

Serial data is specified as 9600 Baud, 8 data bit, 1 stop bit.

If using the EXP-1000 as an expansion unit with the SIO-7300, the it is only necessary to connect an RS-485 connection between the SIO-7300 and the EXP-1000. Packet data sent to the SIO-7300 over the TCP/IP link will be routed to the EXP-1000 units over the RS-485 network. The host computer DEVICE packet address and the DIP switch address setting of the EXP-1000 determine which unit receives the packet.

#### Packet Protocol:

The EXP-1000 utilizes the same protocol and I/O map as the SIO-7300. Refer to the SIO-7300 users manual for detailed protocol information.

#### Connecting EXP-1000 units

The EXP-1000 units are connected in a multi-drop configuration to the SIO-7300. Up to 15 EXP-1000 devices can be connected to the SIO-7300. See diagram below for example connection.

#### SPX Systems:

The EXP-1000 can also be used with Suprex Gateway devices (SPX-7400, SPX-5600 (RF), SPX-7200) to add Central and Remote pairs.

#### EXP-1000 Setup:

The EXP-1000 must be initialized for use with either the SIO or SPX system. The DIP switch must be set to determine whether the EXP-1000 will operate as a Wiegand Receiver (Remote) or Wiegand Transmitter (Central).

Initialization of the EXP-1000:

1. Power off, Set DIP Switch #1 ON, All other DIP switches off

Set DIP Switch #3 OFF if using EXP-1000 with Suprex systems Set DIP Switch #3 ON if using with SIO systems.

2. Apply power to the EXP-1000.

The LED should illuminate with a solid Green indication.

- 3. Remove power and turn off all DIP Switches.
- 4. The unit is now initialized for usage with the appropriate system. Proceed to the following pages to set DIP switches for address and Wiegand direction.

#### Setting EXP-1000 Addresses:

When using the EXP-1000 units with a Suprex gateway system, the Addresses <u>must be set consecutively from 1 to the maximum address</u> to be used with the system. Most Suprex gateway systems will support a maximum of 8 devices (refer to Gateway manual)

Example: An SPX-7400 system is to be setup with 4 pairs of EXP-1000 units.

The Addresses should be set: 1, 2, 3, 4 for the 4 pairs that will be used with the system and not 2,3,4,5 or 4,6,7,8 etc.

#### **EXP-1000 C Electrical Connections**

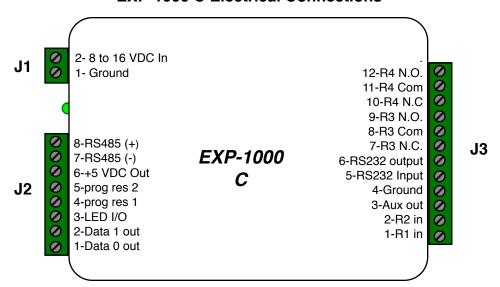

#### J1 Connections J3 Connections 12 - Relay #4 N.O. Contact 2 - 8 to 16 VDC Power IN (+) 11 - Relay #4 Common Power IN (-) 1 - Ground 10 - Relay #4 N.C. Contact 9 - Relay #3 N.O. Contact J2 Connections 8 - Relay #3 Common 7 - Relay #3 N.C. Contact 8 - RS485 (+) RS-485 Input 6 - RS232 Output Serial Data OUT 7 - RS485 (-) RS-485 Input 5 - RS232 Input Serial Data IN 6 - +5 VDC OUT 5 Volt Power out 4 - Ground Wiegand/RS232 Ground Analog Input #2 5 - Analog 2 3 - Aux Digital Output Analog Input #1 4 - Analog 1 2 - Relay # 2 Digital Input LED Signal Input/Output 3 - LED I/O Digital Input 1 - Relay # 1 Wiegand Data 1 Output 2 - Data 1 Out

Wiegand Data 0 Output

| 1 2 3 4 5 6 7 8 A On                                      | DIP Switch Address Settings |          |
|-----------------------------------------------------------|-----------------------------|----------|
| TOff                                                      | ADDRESS                     | SWITCH   |
|                                                           |                             | 12345678 |
| Address settings for the EXP-1000                         |                             |          |
|                                                           | 1                           | 01000001 |
| Cypress Suprex® systems will support different numbers    | 2                           | 01000010 |
| of additional EXP-1000 units depending upon the model     | 3                           | 01000011 |
| number. Refer to the specific documents for the           | 4                           | 01000100 |
| SPX-7400, SPX-5600, or SPX-7200, SIO-7300 for             | 5                           | 01000101 |
| maximum ratings.                                          | 6                           | 01000110 |
|                                                           | 7                           | 01000111 |
| Note:                                                     | 8                           | 01001000 |
|                                                           | 9                           | 01001001 |
| To operate as a "Central" unit, DIP Switch #2 must be on. | 10                          | 01001010 |
|                                                           | 11                          | 01001011 |
| To operate as a Wiegand OUTPUT device for SIO             | 12                          | 01001100 |
| products, DIP switch #2 must be on.                       | 13                          | 01001101 |
|                                                           | 14                          | 01001110 |
|                                                           | 15                          | 01001111 |
|                                                           | 16                          | 01010000 |

1 - Data 0 Out

#### **EXP-1000 R Electrical Connections**

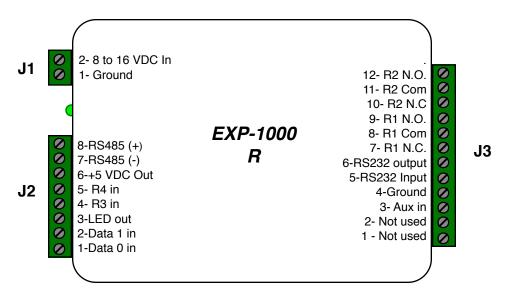

#### J1 Connections

| 2 - 8 to 16 VDC | Power IN (+) |
|-----------------|--------------|
| 1 - Ground      | Power IN (-) |

#### J2 Connections

| 0 00405 ( )    | DO 4051              |
|----------------|----------------------|
| 8 - RS485 (+)  | RS-485 Input         |
| 7 - RS485 (-)  | RS-485 Input         |
| 6 - +5 VDC OUT | 5 Volt Power out     |
| 5 - Relay #4   | Analog Input #4      |
| 4 - Relay # 3  | Analog Input #3      |
| 3 - LED I/O    | LED Signal Output    |
| 2 - Data 1 In  | Wiegand Data 1 Input |
| 1 - Data 0 In  | Wiegand Data 0 Input |

Address settings for the EXP-1000

#### J3 Connections

| 12 - Relay #2    | N.O. Contact         |
|------------------|----------------------|
| 11 - Relay #2    | Common               |
| 10 - Relay #2    | N.C. Contact         |
| 9 - Relay #1     | N.O. Contact         |
| 8 - Relay #1     | Common               |
| 7 - Relay #1     | N.C. Contact         |
| 6 - RS232 Output | Serial Data OUT      |
| 5 - RS232 Input  | Serial Data IN       |
| 4 - Ground       | Wiegand/RS232 Ground |
| 3 - Aux in       | Digital Input        |
| 2 -              | Not used             |
| 1 -              | Not used             |

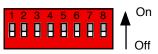

## **DIP Switch Address Settings**

#### Note:

To operate as a "Remote" unit, DIP Switch #2 must be Off.

To operate as a Wiegand INPUT device for SIO products, DIP switch #2 must be off.

| ADDRESS | SWITCH   |
|---------|----------|
|         | 12345678 |
| 1       | 00000001 |
| 2       | 00000010 |
| 3       | 00000011 |
| 4       | 00000100 |
| 5       | 00000101 |
| 6       | 00000110 |
| 7       | 00000111 |
| 8       | 00001000 |
| 9       | 00001001 |
| 10      | 00001010 |
| 11      | 00001011 |
| 12      | 00001100 |
| 13      | 00001101 |
| 14      | 00001110 |
| 15      | 00001111 |
| 16      | 00010000 |
|         |          |

## **Electrical and Environmental Specifications**

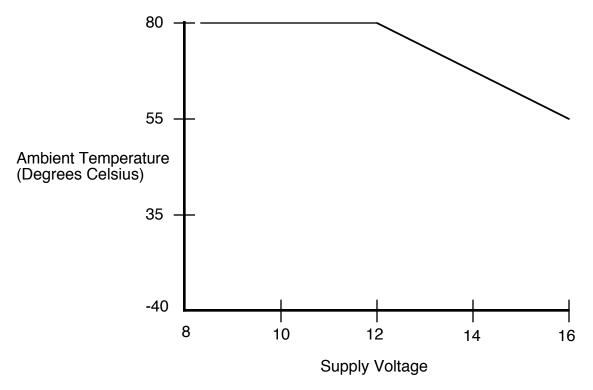

Temperature/Voltage de-rating curve

The EXP-1000 units should be operated with a filtered 12 Volt nominal DC supply. Any voltage between 8 and 16 volts can be utilized by following the temperature /voltage derating curve. Voltage should not exceed 16 VDC under normal operating conditions.

1

## SIO or SPX to EXP-1000 Connections

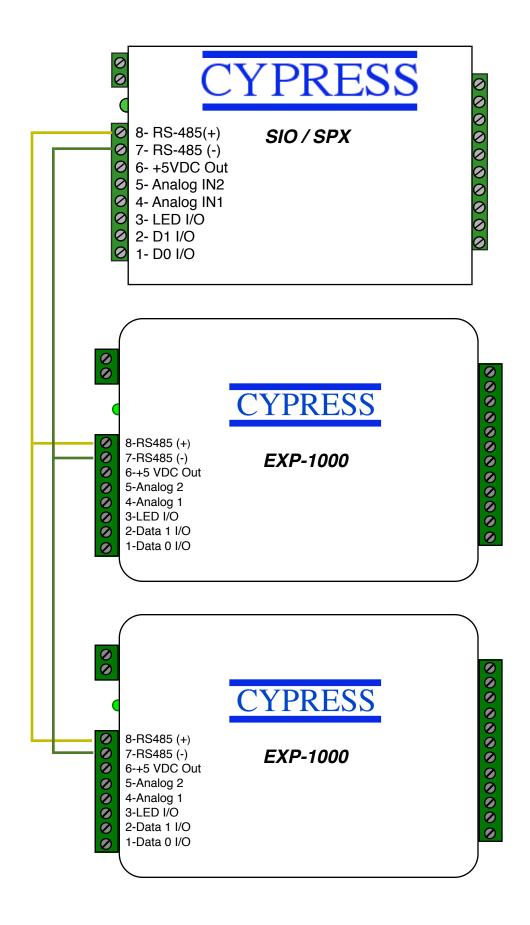